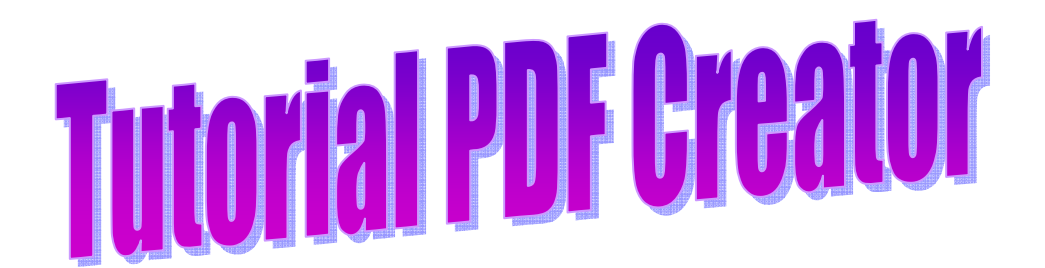

### Es una herramienta de código libre que sirve para crear fácilmente archivos PDF desde cualquier aplicación.

1. Lo primero que haremos será instalar el Programa. Haremos doble clic y seleccionamos idioma y ubicación del programa.

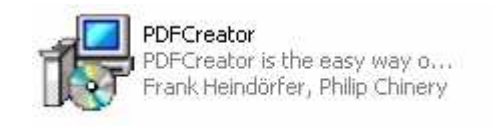

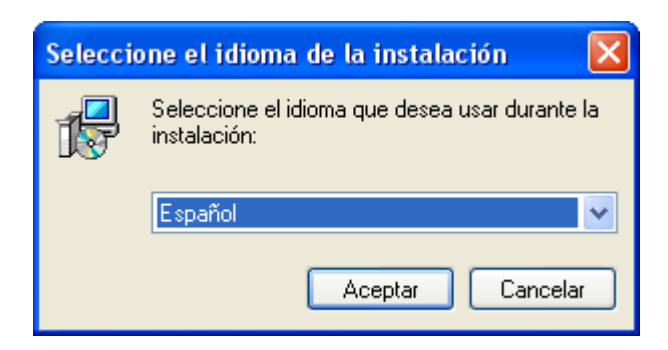

2. Podemos imprimir desde cualquier aplicación en pdf. Por ejemplo, probaremos con una página web. Para ello seleccionamos Archivo – Imprimir  $-\gamma$  buscamos PDF Creator en las impresoras instaladas.

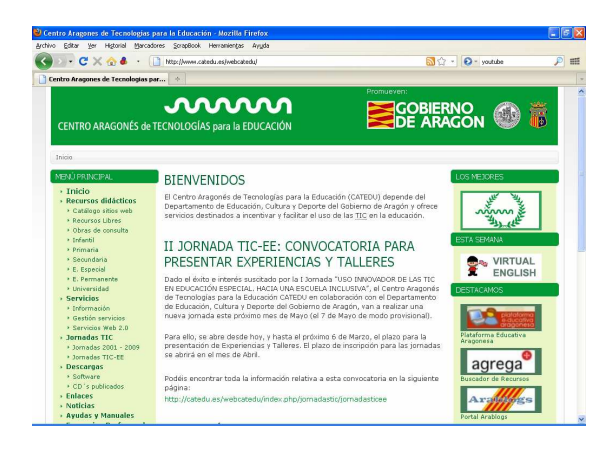

#### Joaquín Pérez Sánchez – Asesor TIC Cpr Utrillas

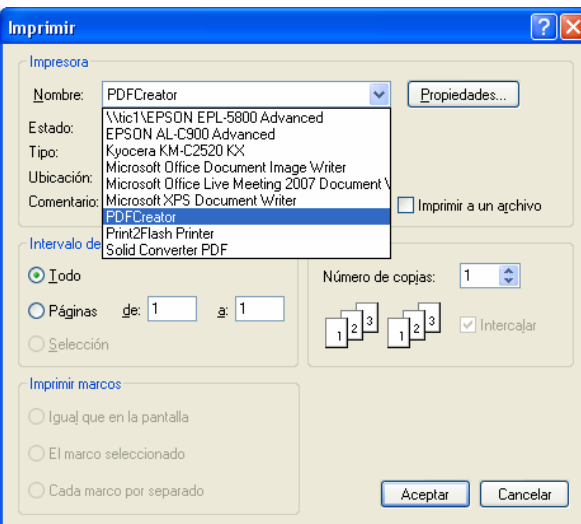

# Damos un título al documento .pdf y hacemos clic en Guardar

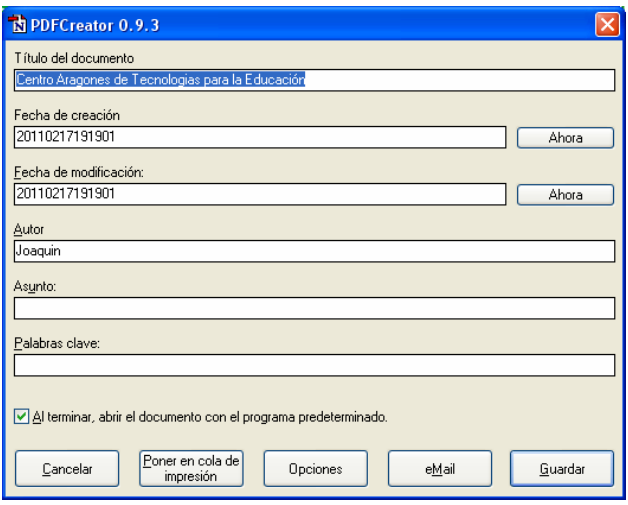

### Seleccionamos la ubicación

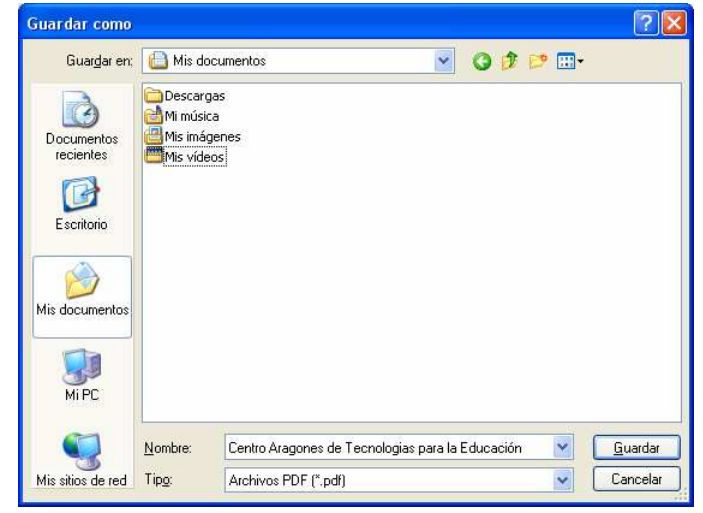

Se nos crea el archivo .pdf

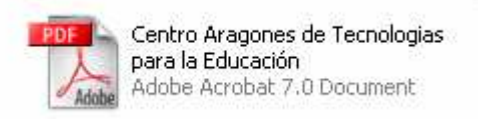

## Si lo abrimos nos ofrece el siguiente aspecto: Tenemos todas las imágenes y el texto plano (sin vínculos) de esa web.

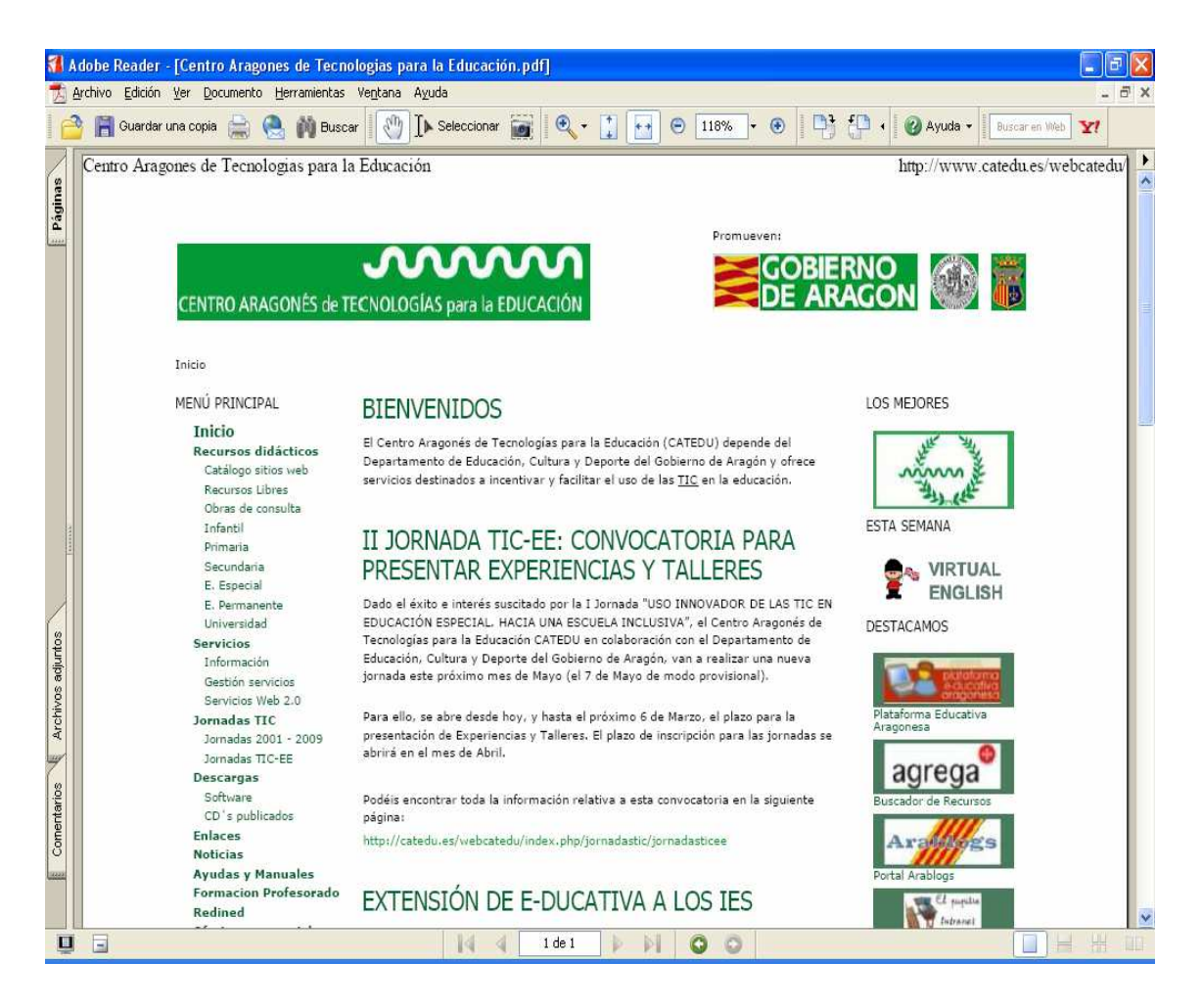

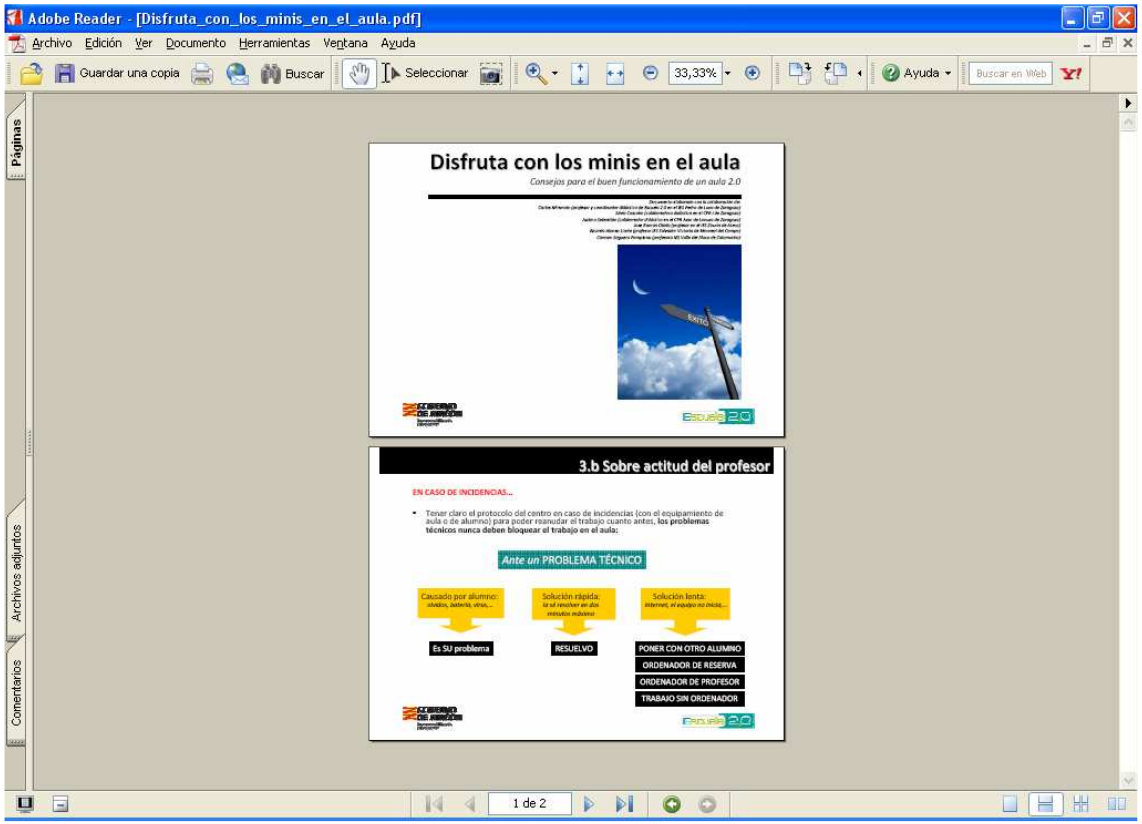

3. Probamos con otras aplicaciones: Word, Power Point, etc.